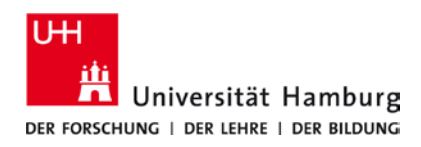

## **eduroam-WLAN Mac OS - Quick Guide**

1/8/2024

 **ENG**

## **Requirements**

- *The following instructions refer to Mac OS 13.5 and newer. For a compatibility overview, se[e here.](https://www.rrz.uni-hamburg.de/services/computerarbeitsplaetze/selbstverwaltete-arbeitsplaetze/mac-systeme.html)*
- *A valid stine ID / user ID and password*
- *Access to the internet (e.g. via mobile network or Wi-Fi-hotspot)*
- *In the reception area of eduroam Wi-Fi*
- *First delete the old profile (if available) under -> System Settings ->Privacy and Security -> Profiles -> eduroam*

*If you do not have a valid user ID or do not remember your password, please contact the ServiceDesk service team at the Regional Computer Center (RRZ).*

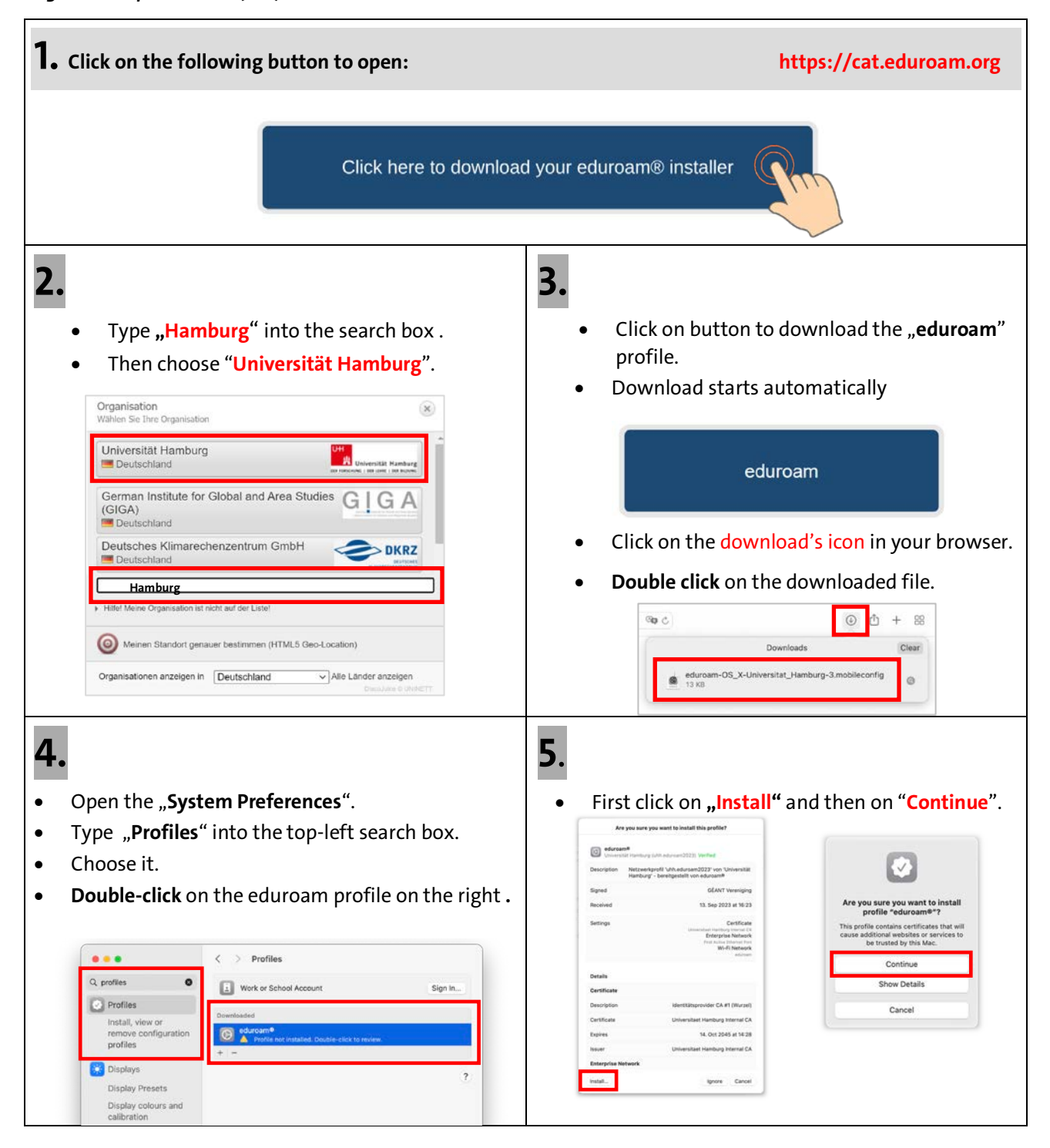

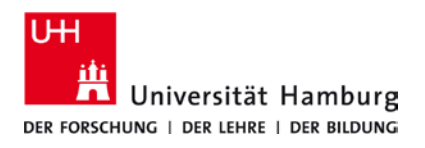

## **eduroam-WLAN Mac OS - Quick Guide**

1/8/2024

 **ENG**

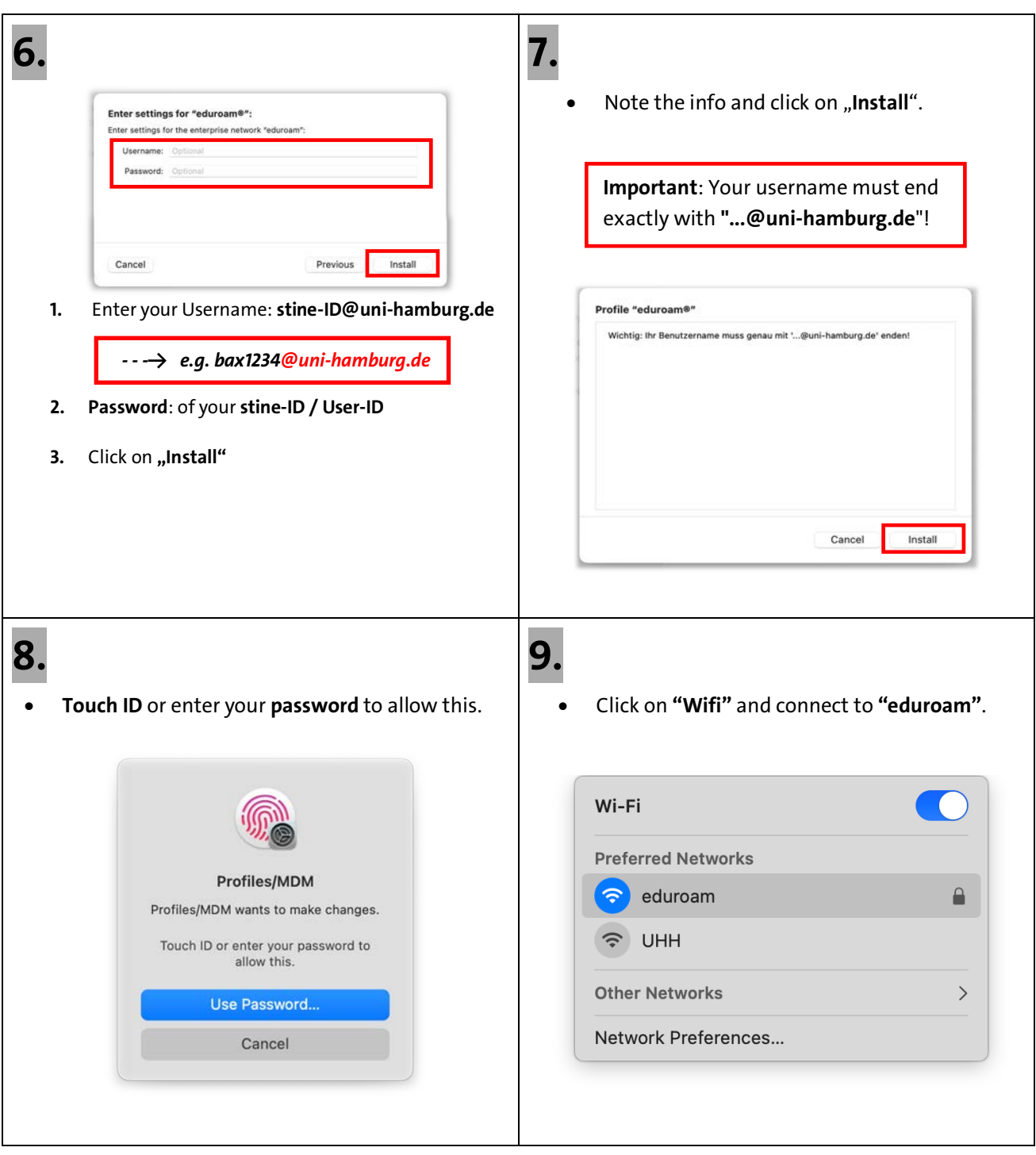